## **بسم الله الرحمن الرحيم السل م عليكم ورحمة الله وبركاته**

إصل ح محمل اللقل ع **2grub** الجزء الثاني :

إصل ح محمل اللقل ع في توزيعة فيدورا تم تثبيتها عن طريق البايوس القديم **Bios Legacy** وبقسم **boot** مدمج بقسم **root** ومن دون إستخدام **lvm** .

ملاحظة أعلم أن الأمر معقد قليلا ولا أظن سيفهم من أول مرة أو أنه سيفهم من دون تجربة لهذا لمن أراد أن يتعلم شيء جديد أنصحه بأن يقوم ببعض التجارب علي الأجهزة الوهمية وأنا أرفع عني أي مسؤولية في حال حدوث أي ضرر بسبب فهم أو تنفيذ خاطئ للشرح .

مستخدمي توزيعة أوبونتو غالبا سيقولون لمذا أوهجع رأسي بشيء ممكن أن أظحله بتثبيت برنامج <mark>boot repair أ</mark>وَلا أريدَ أَن أقول أن البَرنامج قد لا ينجح أحيانا بحلَ المشكّلة لأن قد تكون المُشكّلة معقدة وخارَج نطاق البرنامج أي أنهَ لم يبرمجَ لإصلاح هذا الإحتمال ولن يضاهي هذا البرنامج العقل البشري لكن من جهة أخرى أيضا ليس المطلوب من كل المستخدمين تعلم هكذا أمور قد لا يكون لدينا وقت أو بكل بساطة نريد تعلم شيء أخر .

**إسم الكاتب : يوسف محمد نزيه صوراني .**

**البلد : لبنان .**

**التحصيل العلمي : 3BT محاسبة ومعلوماتية في الحقيقة لم أكمل علمي بشكل جيد وأعاني من ضعف في اللغات الجنبية لكن أسعى دائما لتحسين مهاراتي.**

**لكم حرية التصرف في هذا الدليل كيفما تشاؤون .**

**للتواصل :** 

**[B](http://www.arfedora.blogspot.com/)log : [http://www.arfedora.blogspot.com](http://www.arfedora.blogspot.com/)**

**[T](https://telegram.me/arfedora)elegram :<https://telegram.me/arfedora>**

سأشرح في هذا الدليل إصلاح محمل الإقلاع <mark>2grub ا</mark>لشرح كان بإستخدام توزيعة فيدورا وقد تم تثبيتها بقسم **boot/** مدموج بالقسم الساسي **روت** أي أنه لقسم غير مستقل وأيضا تم تثبيت توزيعة فيدورا بما يسمى **Table Parttions** من نو ع **mbr msdos** أي ان تم تثبيتها من خلل البايوس القديم **Bios Legacy** .

لإصلاح محمل الإقلاع نحتاج فقط قرص حي للتوزيعة مثلا انا أشرح عن فيدورا 64bit إستخدمت الإقلاع الحي من فلشة لتوزيعة فيدورا **bit64** هكذا أفضل مع العلم أنه هناك أكثر من طريقة لصل ح محمل الإقلاع لكن في الطريقة التي ساشرحها ممكن أن ينجح الأمر من خلال الإقلاع من قرص حي لتوزيعة أخرى والطريقة التي أشرظحها أشمل وفرصة نجاظحها أكبر.

إذا كان لدينا أيضا على الجهاز نظام ويندوز **8** وأعلى مثل خسرنا محمل اللقل ع بعد تثبيت ويندوز **8** ...إلخ الفضل من داخل ويندوز نقوم بإلقاف خاصية **startup fast** وعند إطفاء الجهاز ل نستخدام **Hibarnate** تابعو هذا الموضو ع على مدونتي .

[http://arfedora.blogspot.com/2015/10/blog-post\\_73.html](http://arfedora.blogspot.com/2015/10/blog-post_73.html)

## **إصل ح محمل اللقل ع :**

أول نحتاج أن نقلع من القرص الحي نستخدم فلشة أو **cd** ل مشكلة ندخل الفلشة في الجهاز ونعيد إقلاعه ثمّ على حسبّ نوع الجّهاز لديكم نختار الإقلاع مَن الفلاشة أو القرص ممكن منْ خلالْ إَعْدادات البايوس أو ممكن أن تظهر لنا لقائمة ونختار منها...إلخ

لإظهار القائمة أو الدخول على إعدادات البايوس الأمر يختلف من جهاز لأخر ممكن من خلال الضغط على مفتا ح **Del** أو **12F 10F 8F 2F 1F** أو **Esc** وبعض الهجهزة مثل **Lenovo** يكون هناك مفتا ح مستقل على هجانب الجهاز أو ممكن أن نجرب أيضا **12F+Alt** أو **10F+ALt**…إلخ

لقائمة الخيارات تكون شيء كما في هذه الصورة .

JirtualBox temporary boot device selection Detected Hard disks: AHCI controller: 1) Hard disk Ither boot devices: f) Floppy  $c)$   $CD-ROM$ 1) LAN b) Continue booting

بعد الإقلاع من فلاشة أو القرص الحي بنجاح نختار <mark>Start Fedora Live</mark> .

Fedora Live

Start Fedora Live

Troubleshooting

Press Tab for full configuration options on menu items.

هنا نختار **Fedora Try** لننا ل نريد الدخول على عملية التثبيت نريد فقط إستخدام القرص الحي لصل ع محمل الإقلاع .

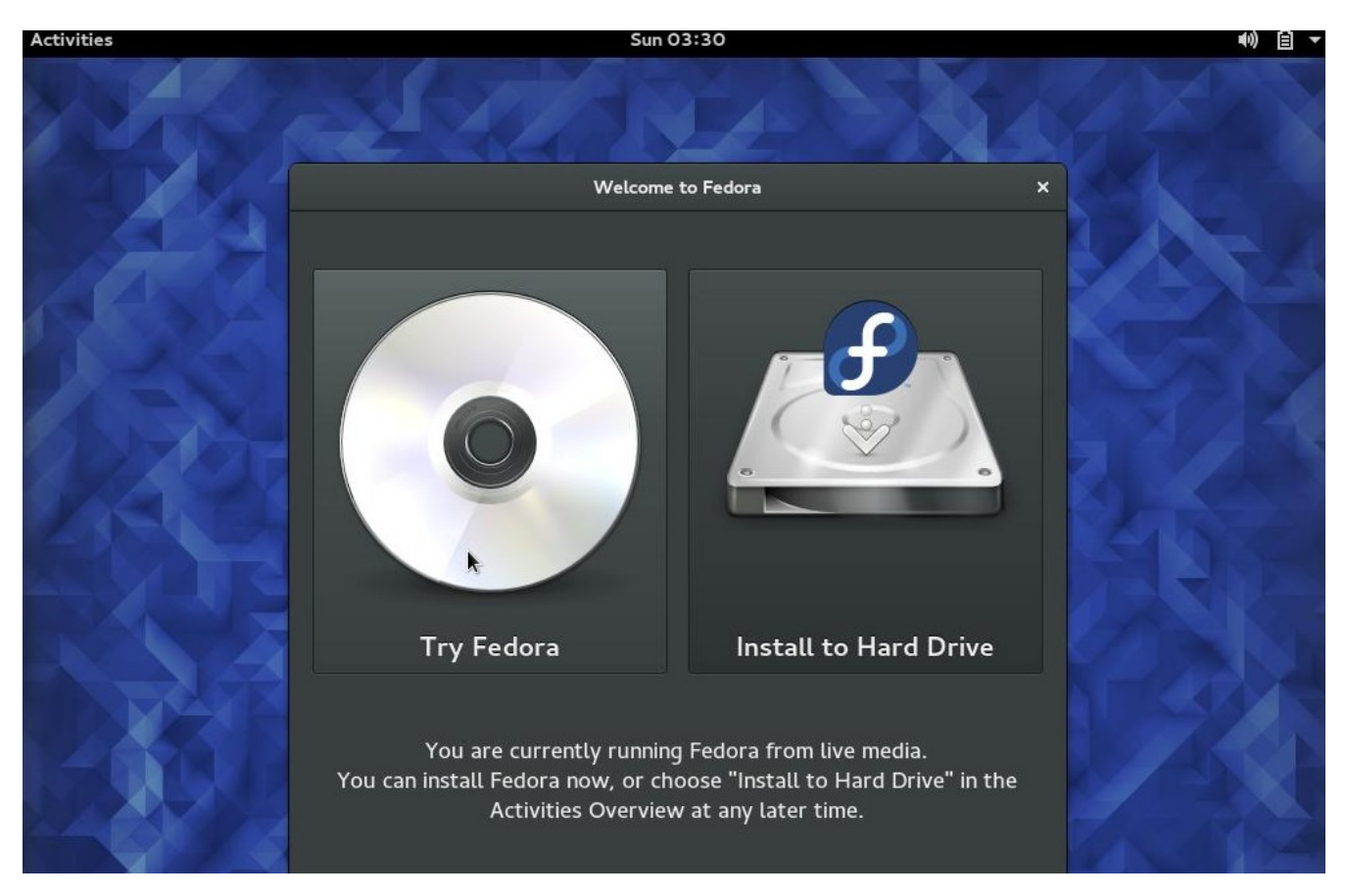

الن نشغل الطرفية **Terminal** نتابع بالصور .

نضغط في الزاوية على جهة الشمال في الأعلى على Activities ليظهر لنا مربع البحث هذا في واجهة جنوم.

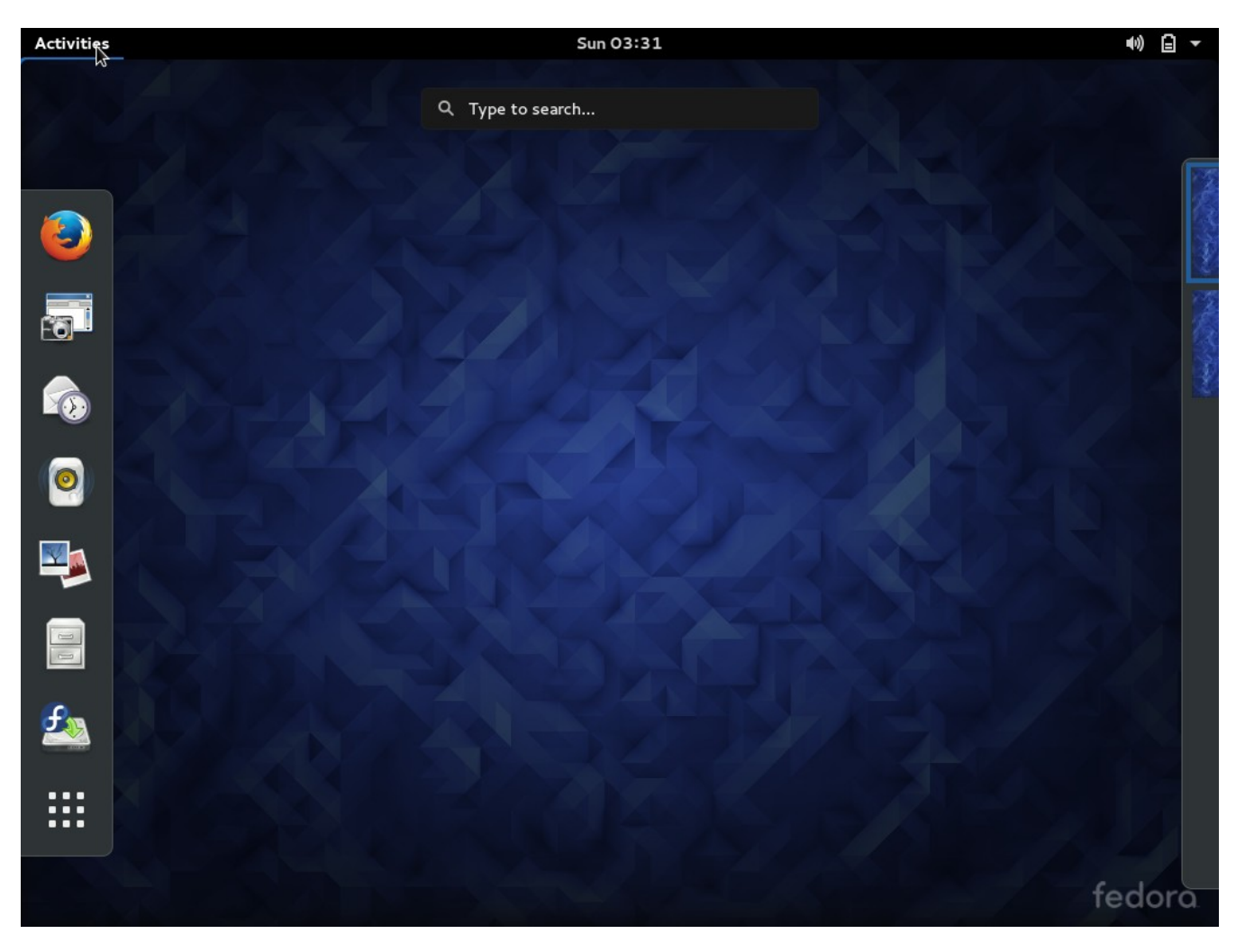

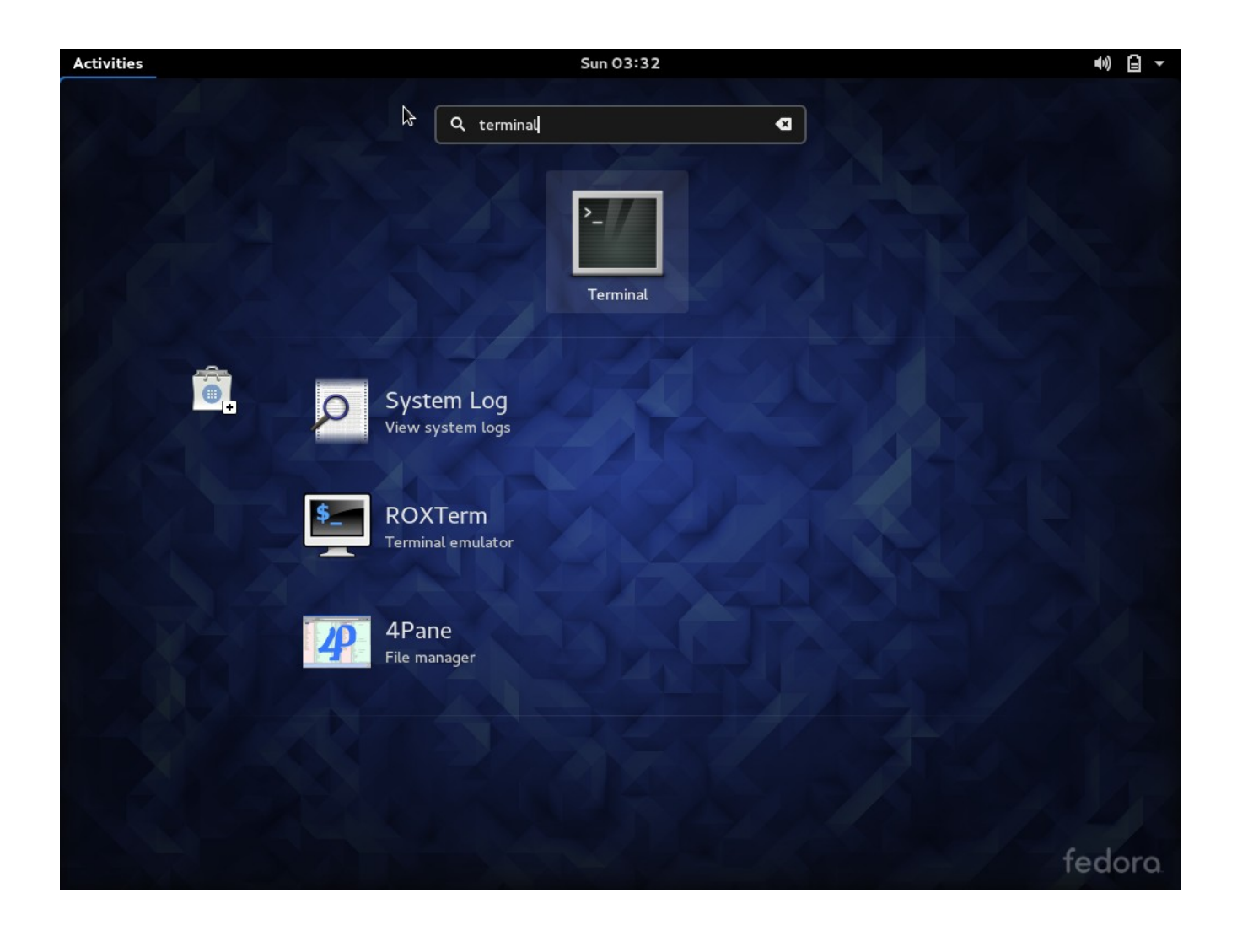

نكتب في مربع البحث **Terminal** لنحصل على النتيجة كما في الصورة نشغل الطرفية **Terminal** .

الن أول شيء نحتاج له أن نعرف نو ع ومسار وأسماء ألقسام الهارديسك لدي لهذا نكتب **lsblk** الذي يهمنا هنا الن أول هارديسك ويرمز إليه ب **sda** نلظحظ ان لدي أربع ألقسام وظحجم الهارديسك تقريبا **GB262** ملظحظة إذا كنا نقلع من فلشة لقد نرى نتائج أكثر نختار السم على ظحسب الحجم.

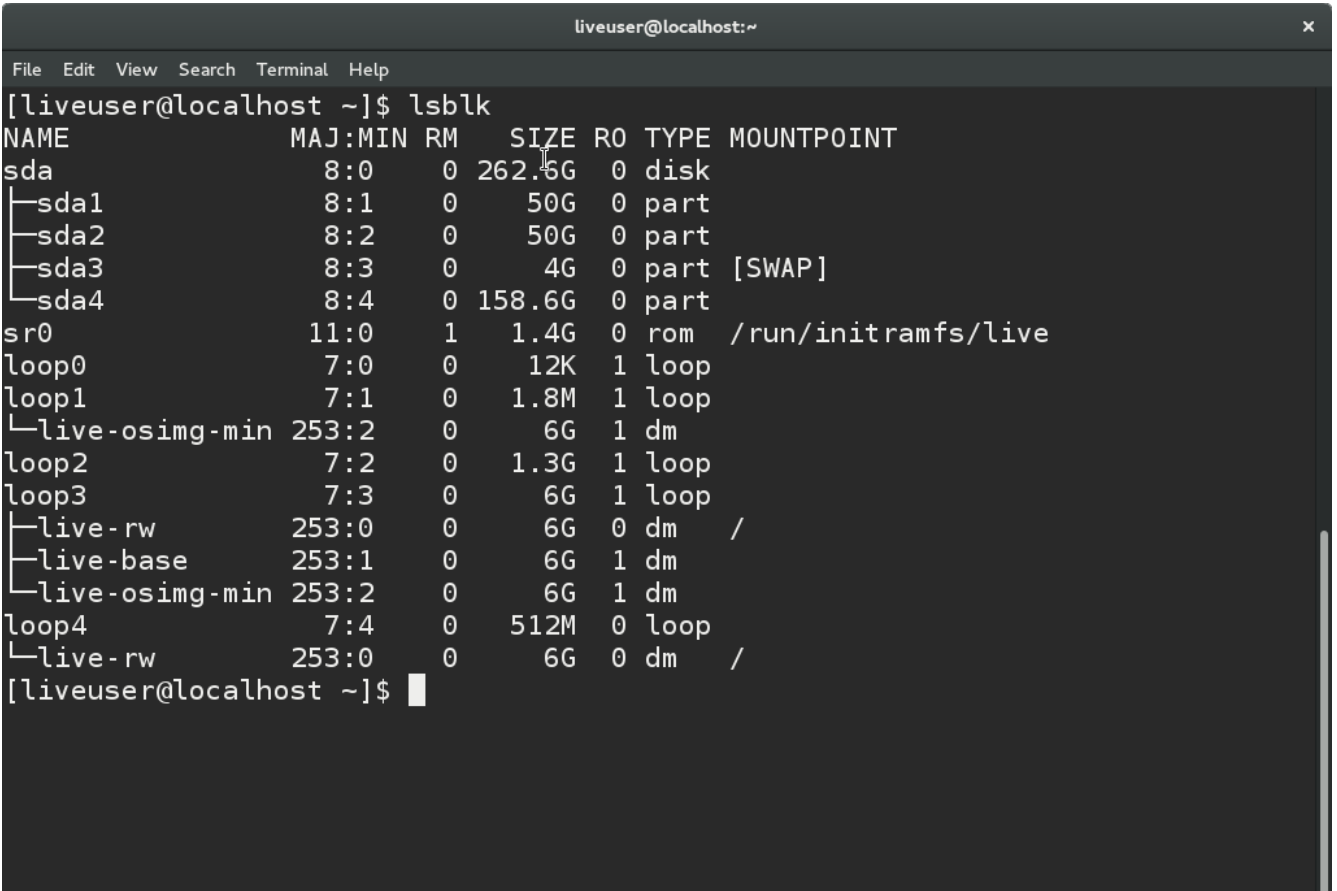

الن سألقوم بعمل وصل **mount** لللقسام واظحد وراء الثاني لعثر على لقسم روت الخاص بفيدورا .

نعمل وصل للقسم الثاني على مجلد **mnt** ثم نستعرض الملفات داخله نلظحظ في الصورة ان هذا ليس لقسم روت الخاص بفيدورا بل هو القسم **home** و نحن ل نريده.

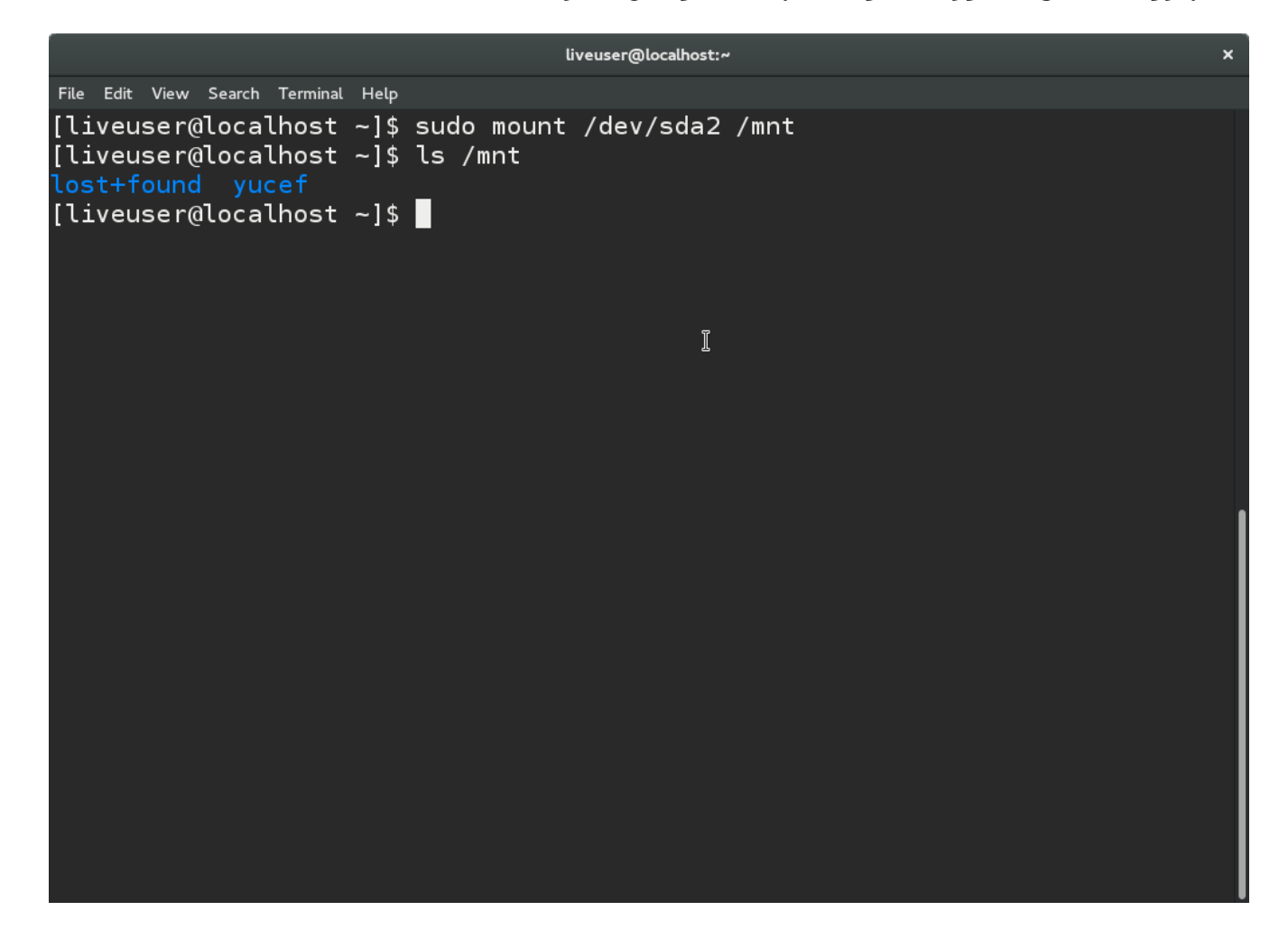

نفصل القسم الذي ل نريده عن مجلد **mnt** .

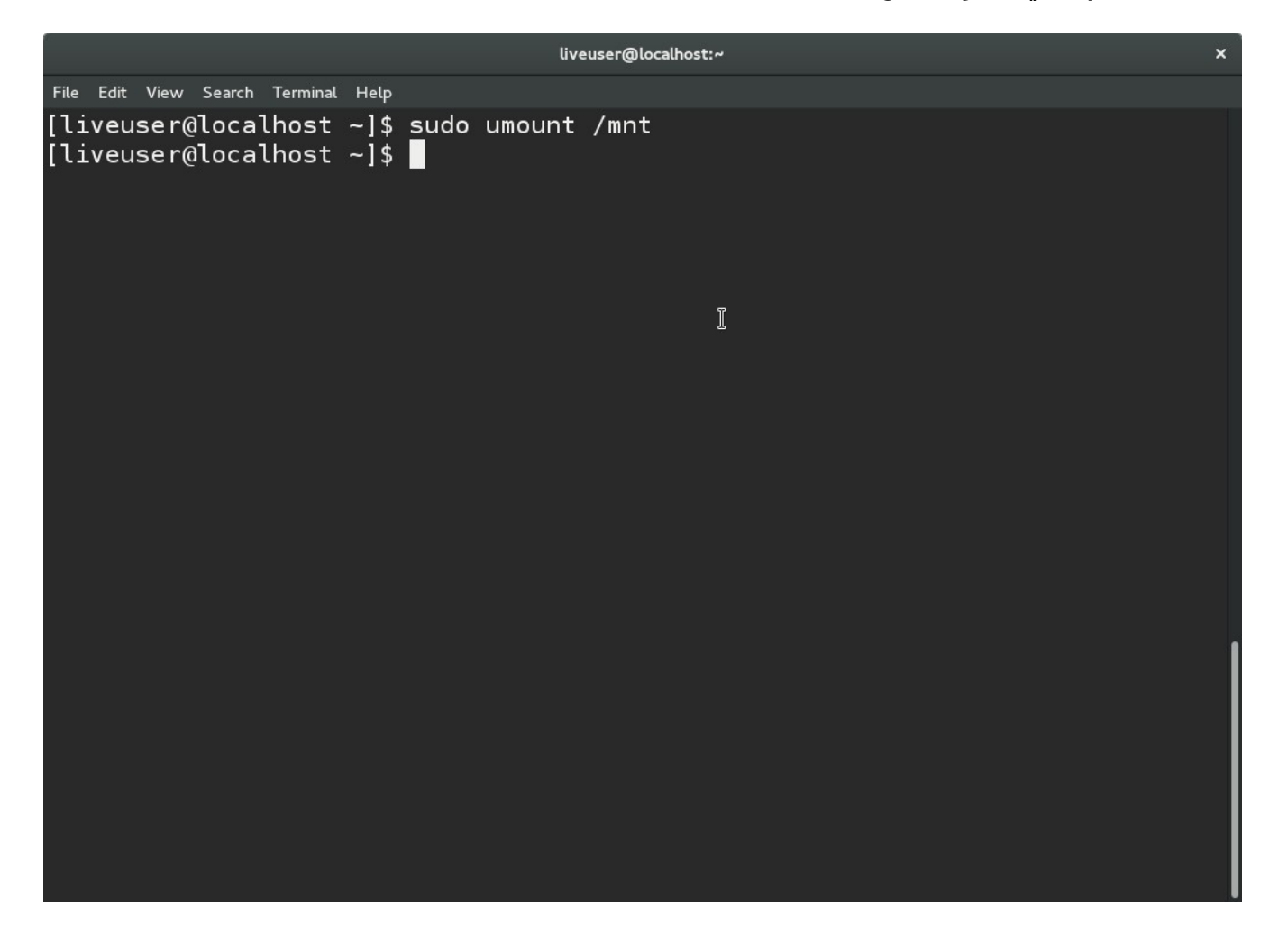

نقوم بوصل القسم الثالث نلظحظ فشل العملية و يعطينا خطأ لن القسم هو عبارة عن **swap** .

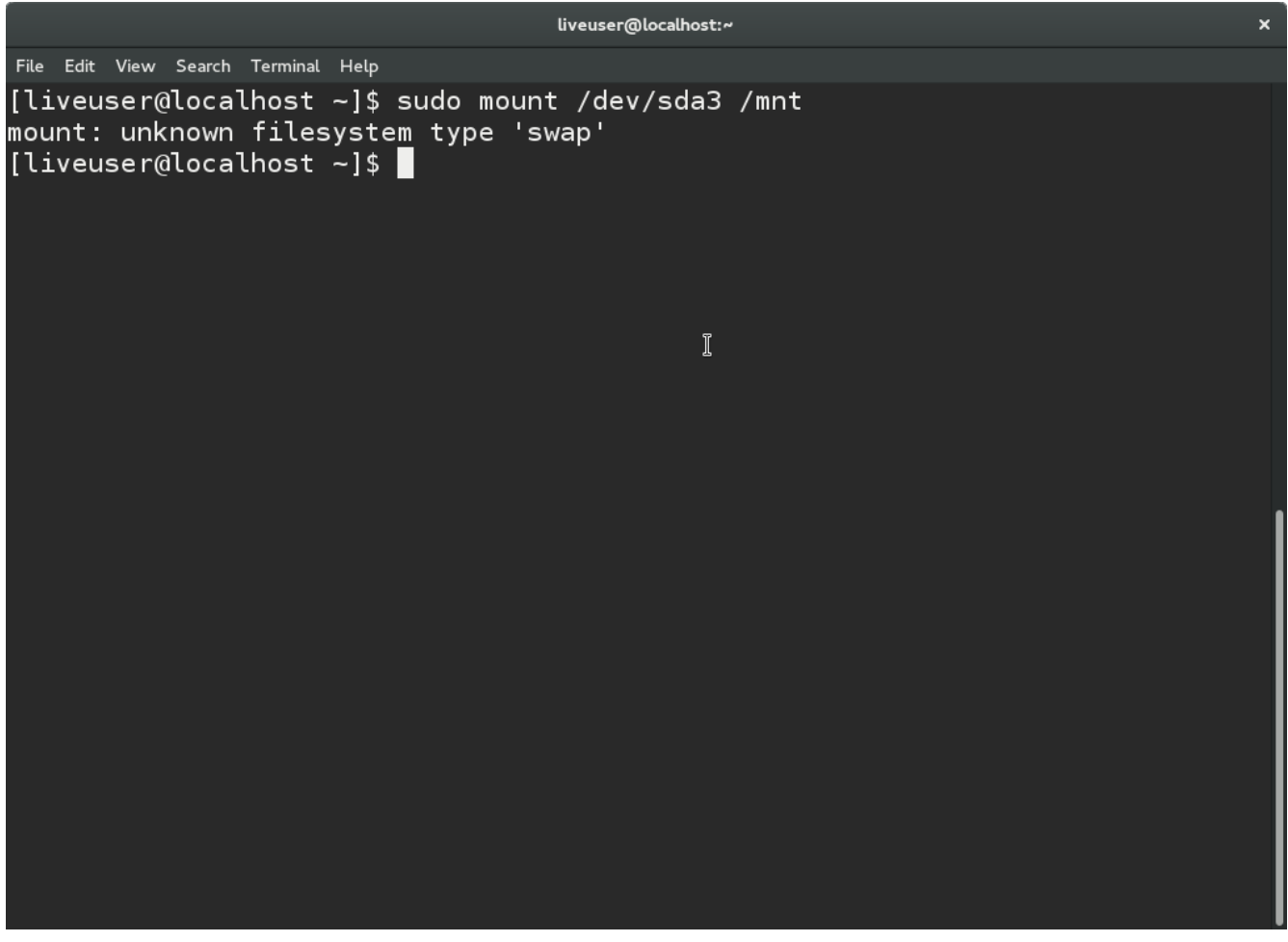

نقوم بوصل القسم الرابع ثم نستعرض الملفات نلاحظ أنه خاص بنظام ويندوز .

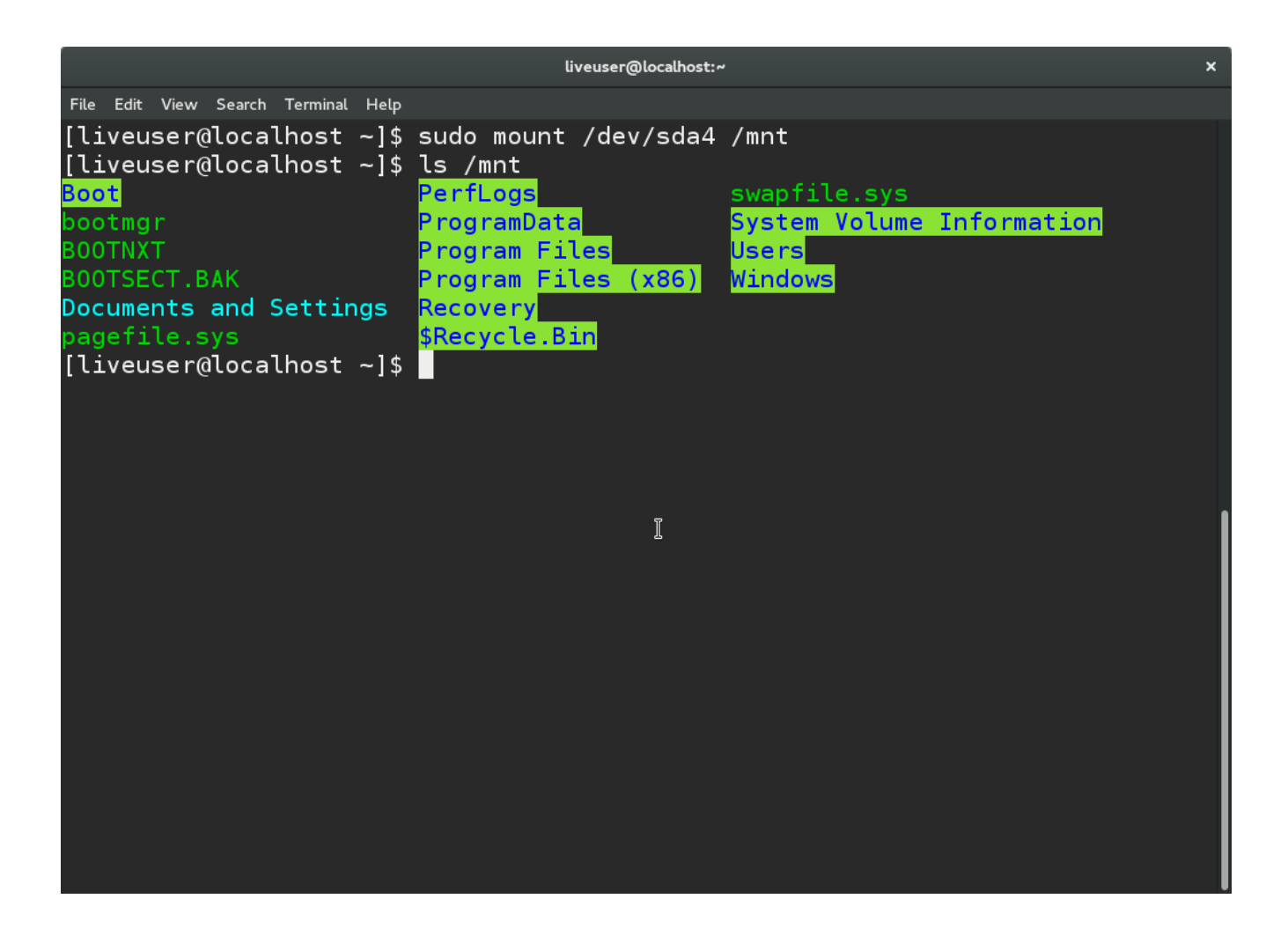

نفصل القسم الخاص بنظام ويندوز عن مجلد **mnt** .

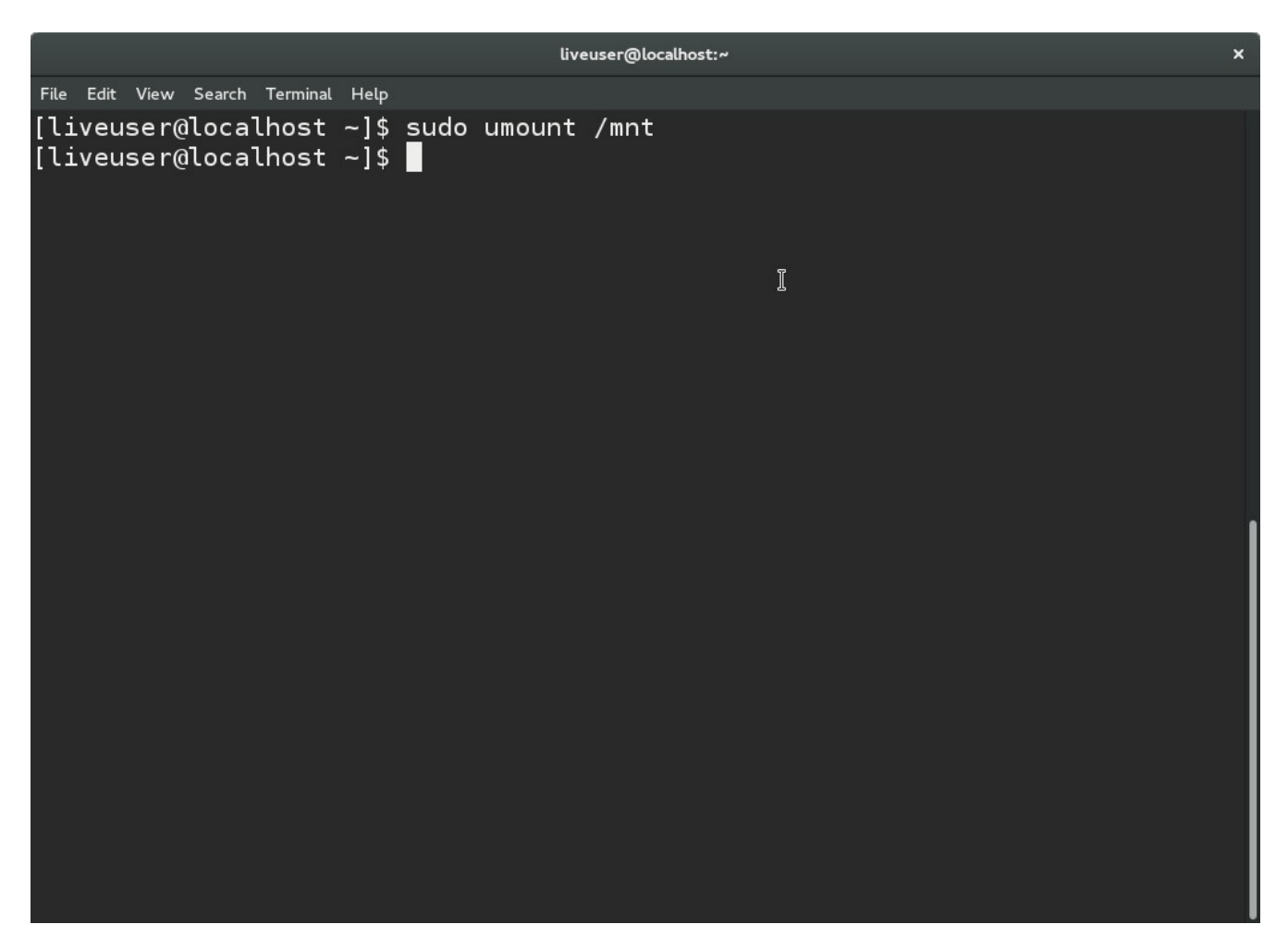

الأن نجرب وصل القسم الأول ثم نستعرض الملفات نلاحظ أنه القسم الصحيح نلاحظ مجلدات النظام ومجلد **boot** .

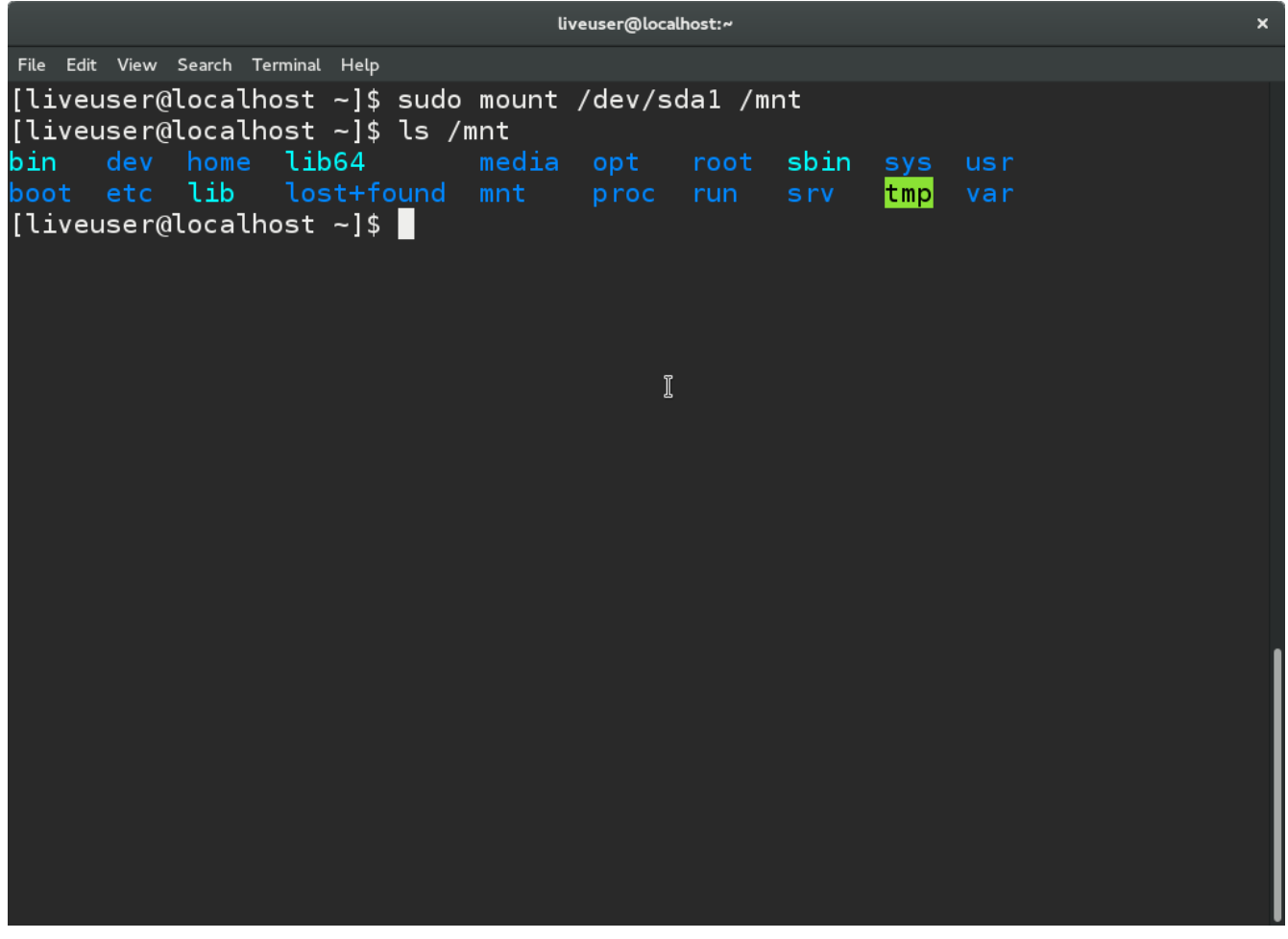

إذا كان لدينا أكثر من توزيعة جنو لينكس على الجهاز ممكن معرفة هذا القسم لأي توزيعة من خلال لقراءة ملف **release-os** كما في الصورة في السفل إذا كان هذا القسم الصحيح نكمل إذا لم يكن القسم الصحيح نفصل القسم عن مجلد **mnt** ونقوم بوصل لقسم أخر وهكذا إلى أن نجد ما نريد .

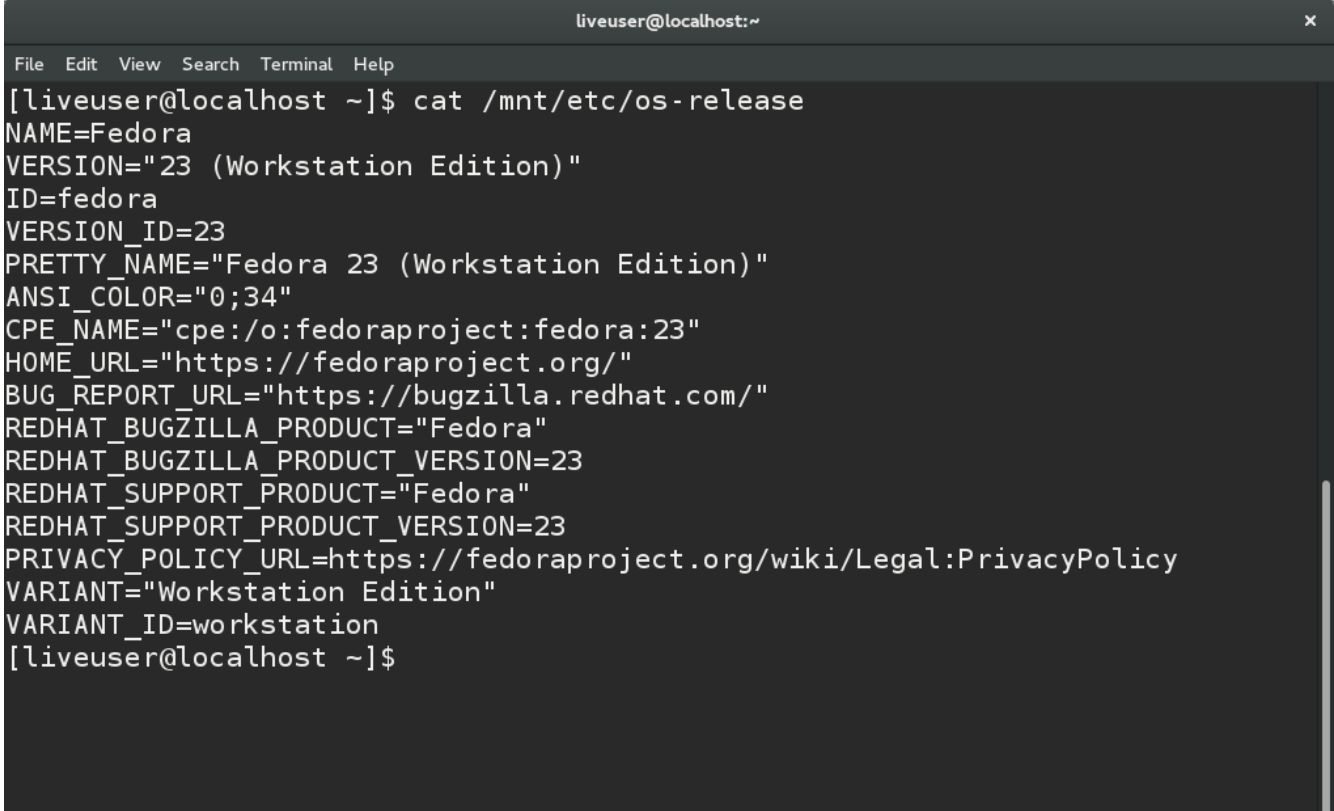

الن بعد وصل القسم الصحيح على مجلد **mnt** نريد أن نقوم بوصل بعد المجلدات من القرص الحي إلي مجلد **mnt/** لكن نستخدم خيار **bind--** أو إختصارا **B-** ونلظحظ ظحرف **B** ظحرف كبير نتابع كما في الصور .

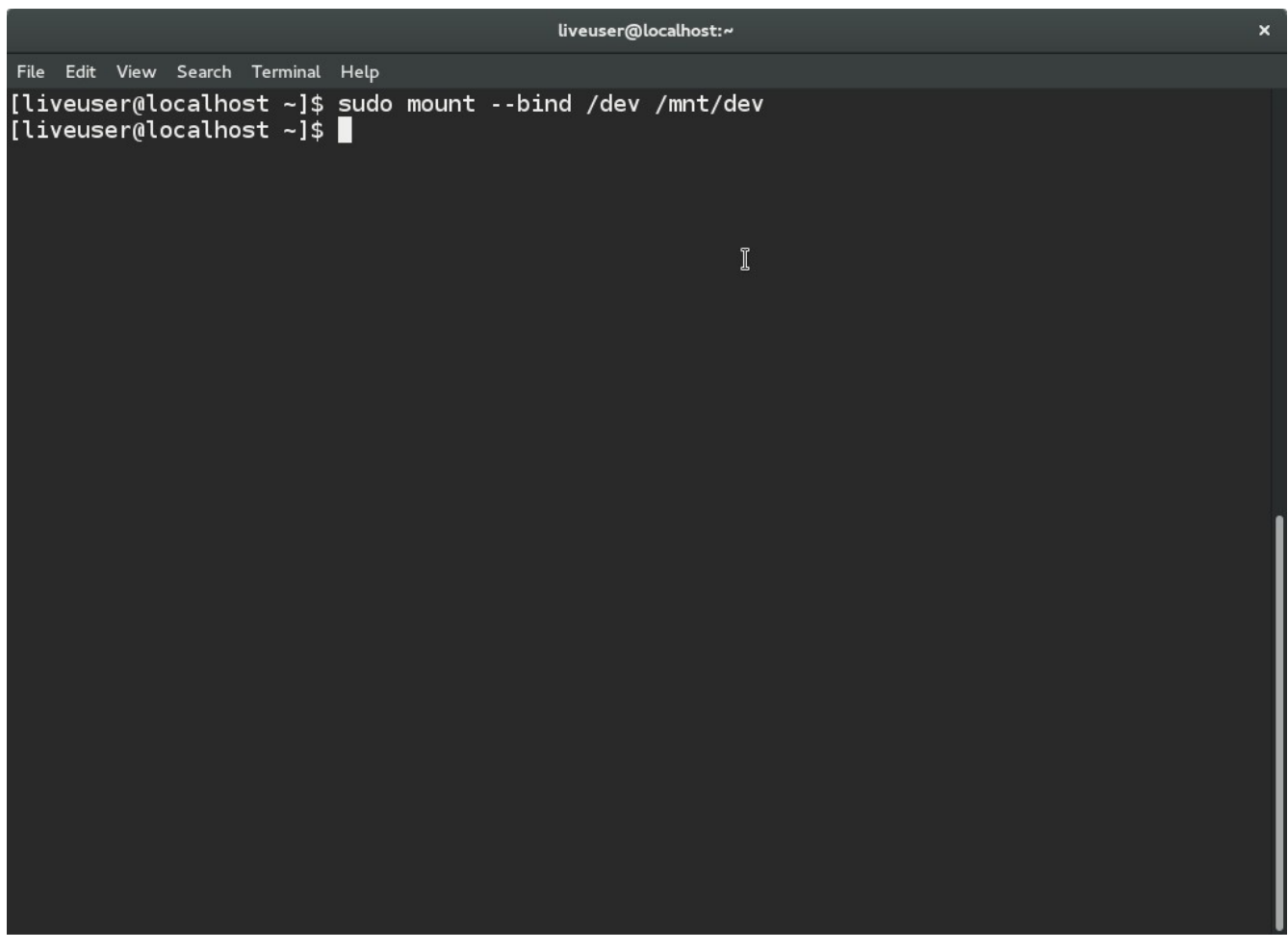

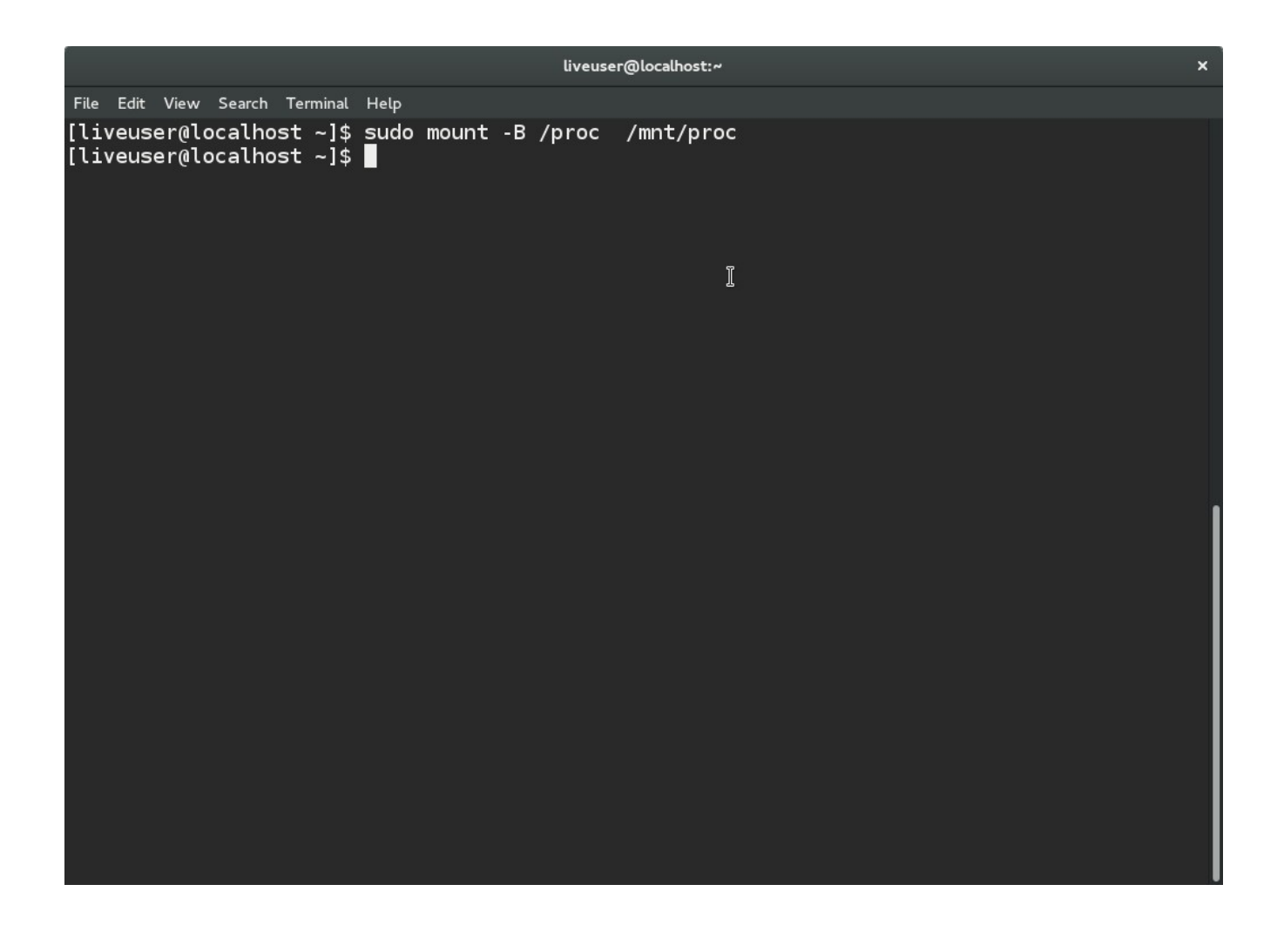

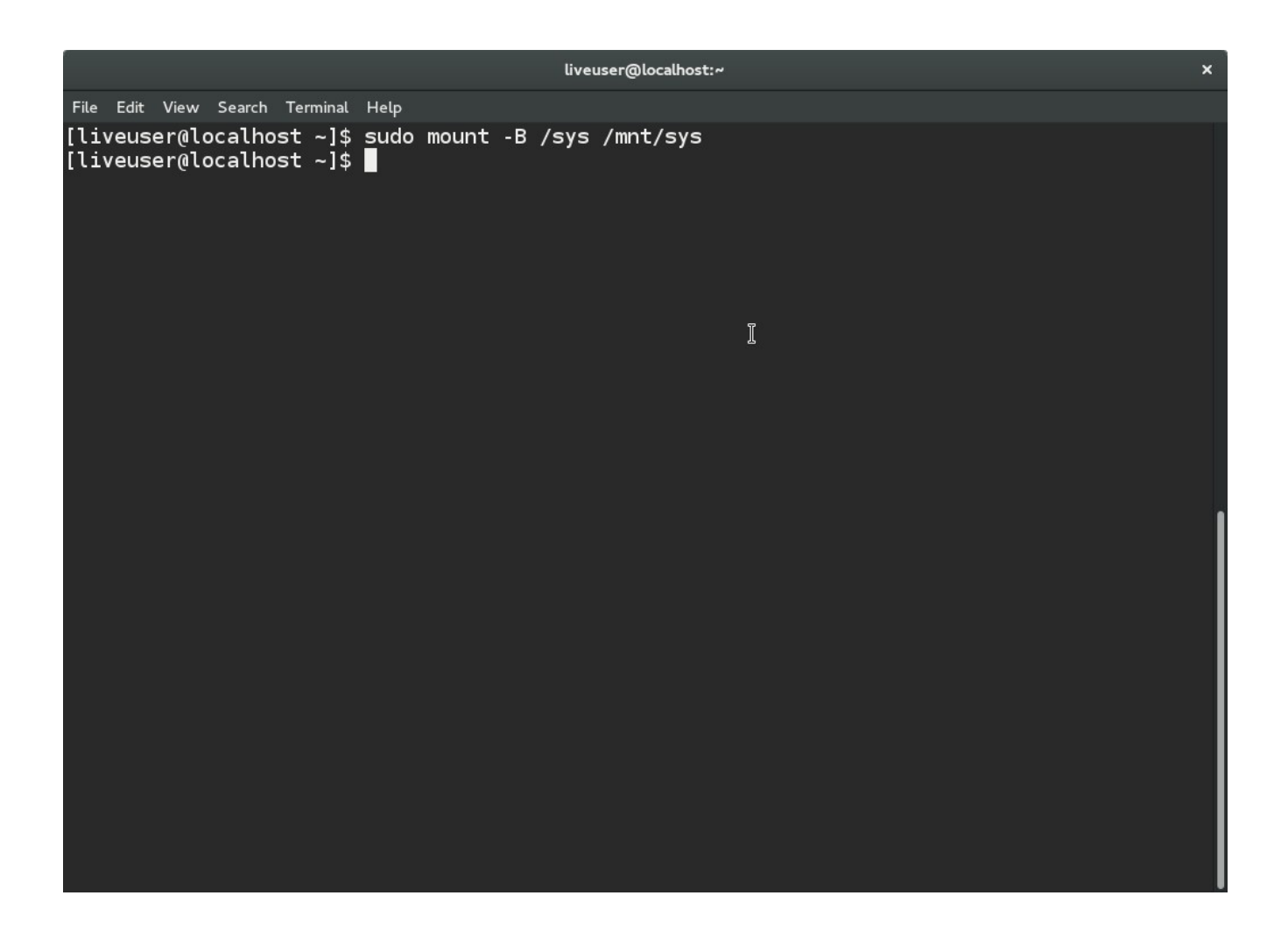

الن أمر إختياري لعادة تثبيت **grub** من مدير الحزم نوصل الجهاز بالنترنت .

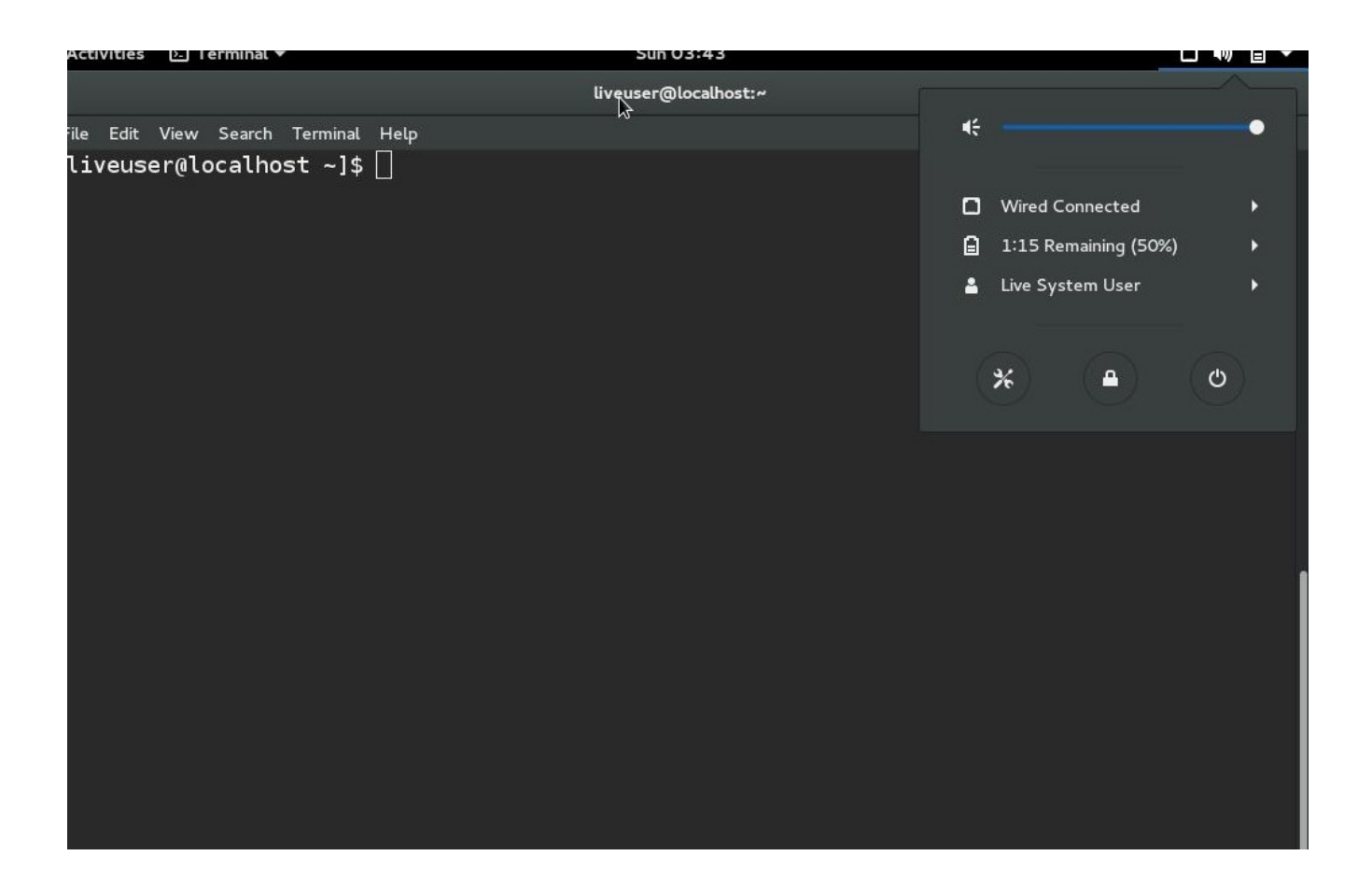

الن ندخل بعملية **chroot** عند الدخول في عملية **chroot** أصبحنا داخل توزيعتنا ولم نعد في القرص الحي.

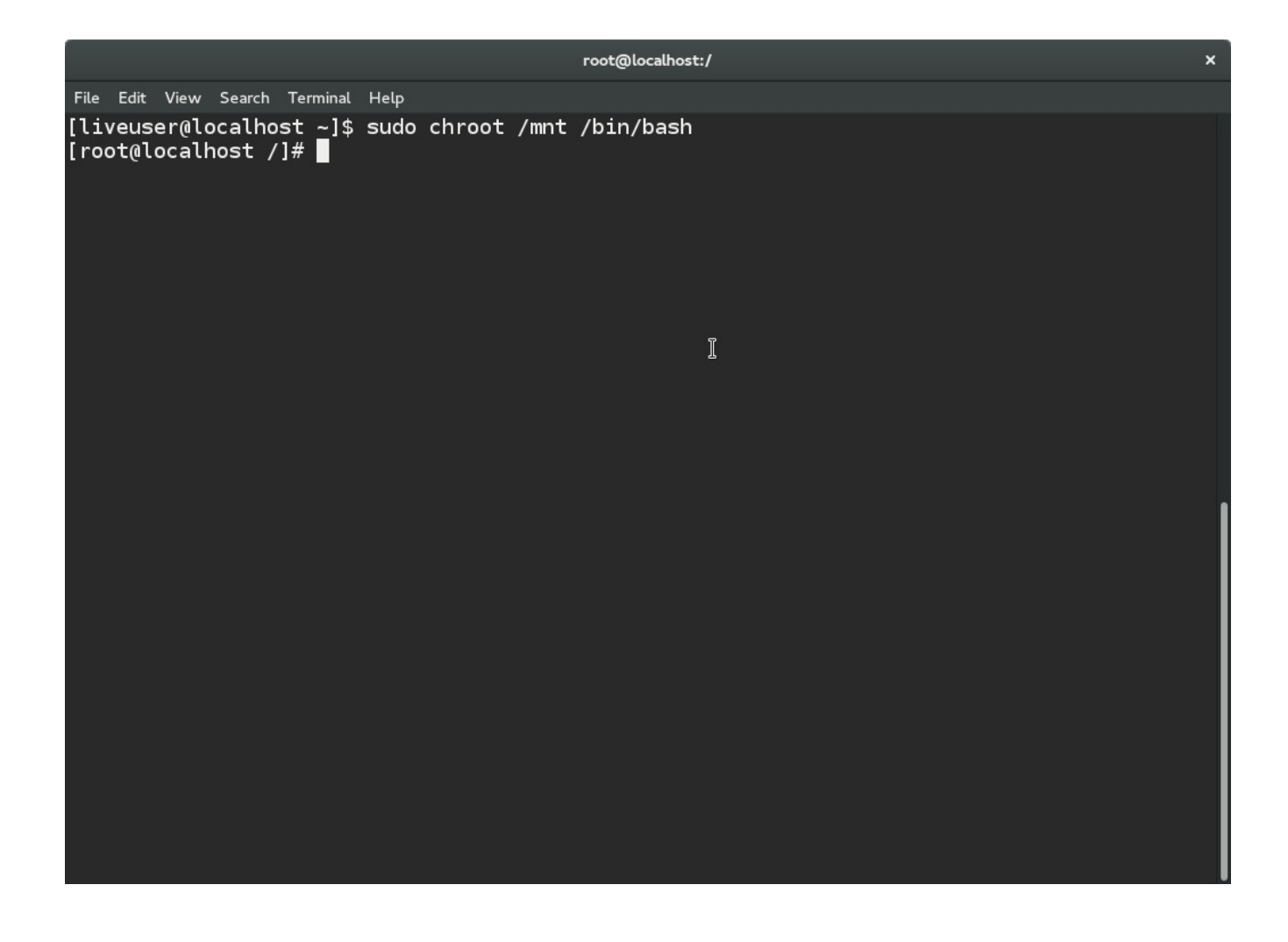

نعيد تثبيت **grub** من مدير الحزم ولهذا لقمنا بوصل الجهاز على النترنت كما لقلت هو أمر إختياري لكن لنتيجة أضمن لكن غالبا لن نحتاجه.

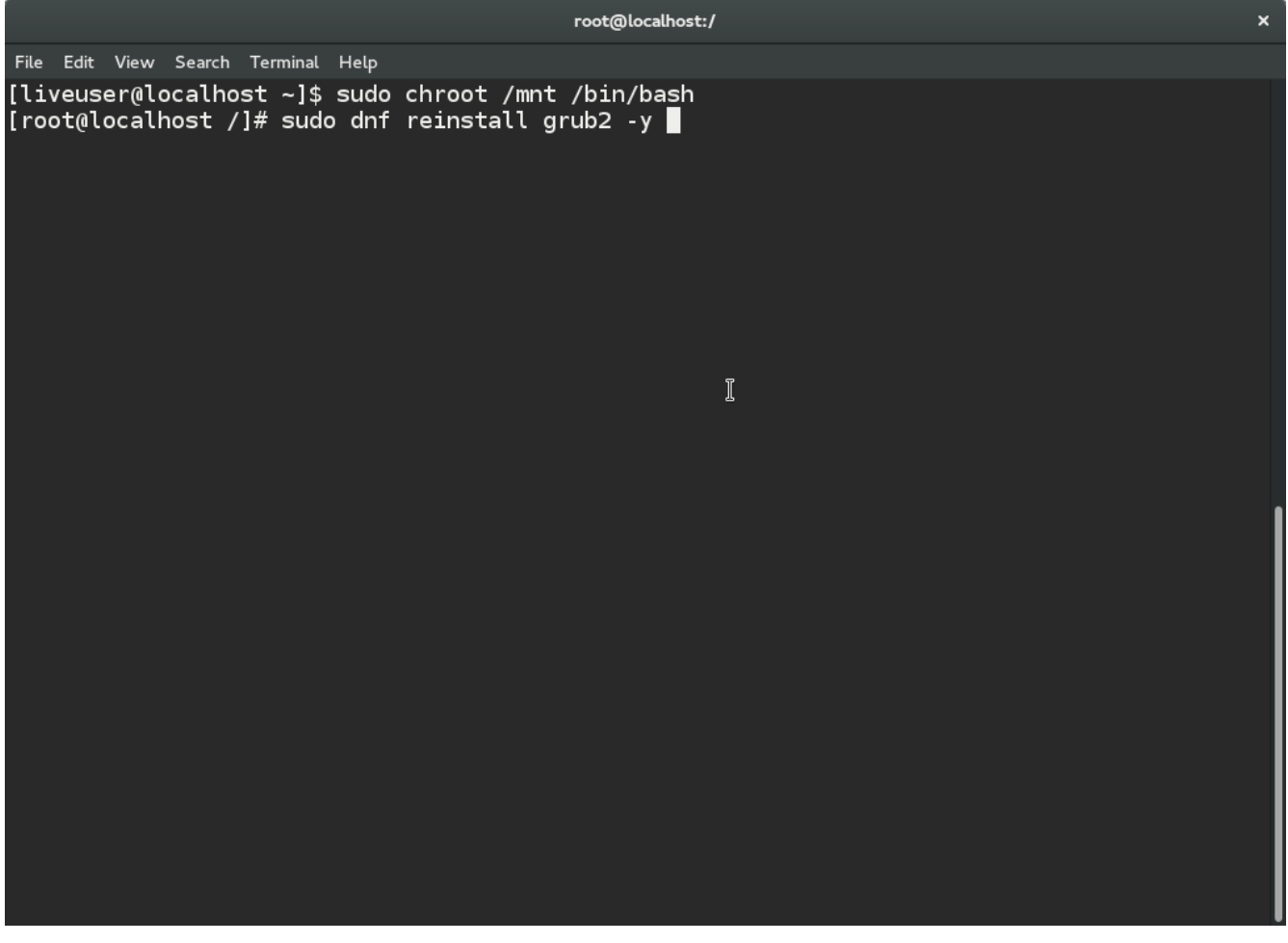

نلاحظ نجاح إعادة التثبيت وأذكركم اننإ الأن نعمل من داخل <mark>chroot</mark> أي أن التعديلات تتم على التوزيعة على الهارديسك وليس القرص الحي أو الفلشة وبالمناسبة إستخدام **chroot** ل يقتصر على إصل ح محمل الإقلاع أظن حتَّى تثبيَّت توزيعاتً جنو لينكس تتم بهذه الطريقة.

**أمر لن نحتاجه لكن مفيد أن ألفت النظر إليه** ممكن أيضا تثبيت أو إعادة تثبيت **prober-os** وهي حزمة مهمة ليتمكن محمل الإقلاع من التعرف على الأنظمة الأخرى مثلا نظام ويندوز أو ممكن حتي في حال حذف مجلد <mark>boot ممك</mark>ن إنشاء مجلد جديد وإعادة تثبيت محمل الإقلاع والنواة في الحقيقة ما يمكن عمله داخل **chroot** كبير هجدا ممكن ظحل أي مشكلة لقد تحدث من داخل **chroot** .

**mkdir -p boot**

**dnf reinstall kernel kernel-core kernel-modules kernel-modules-extra kernel-devel grub2 osprober**

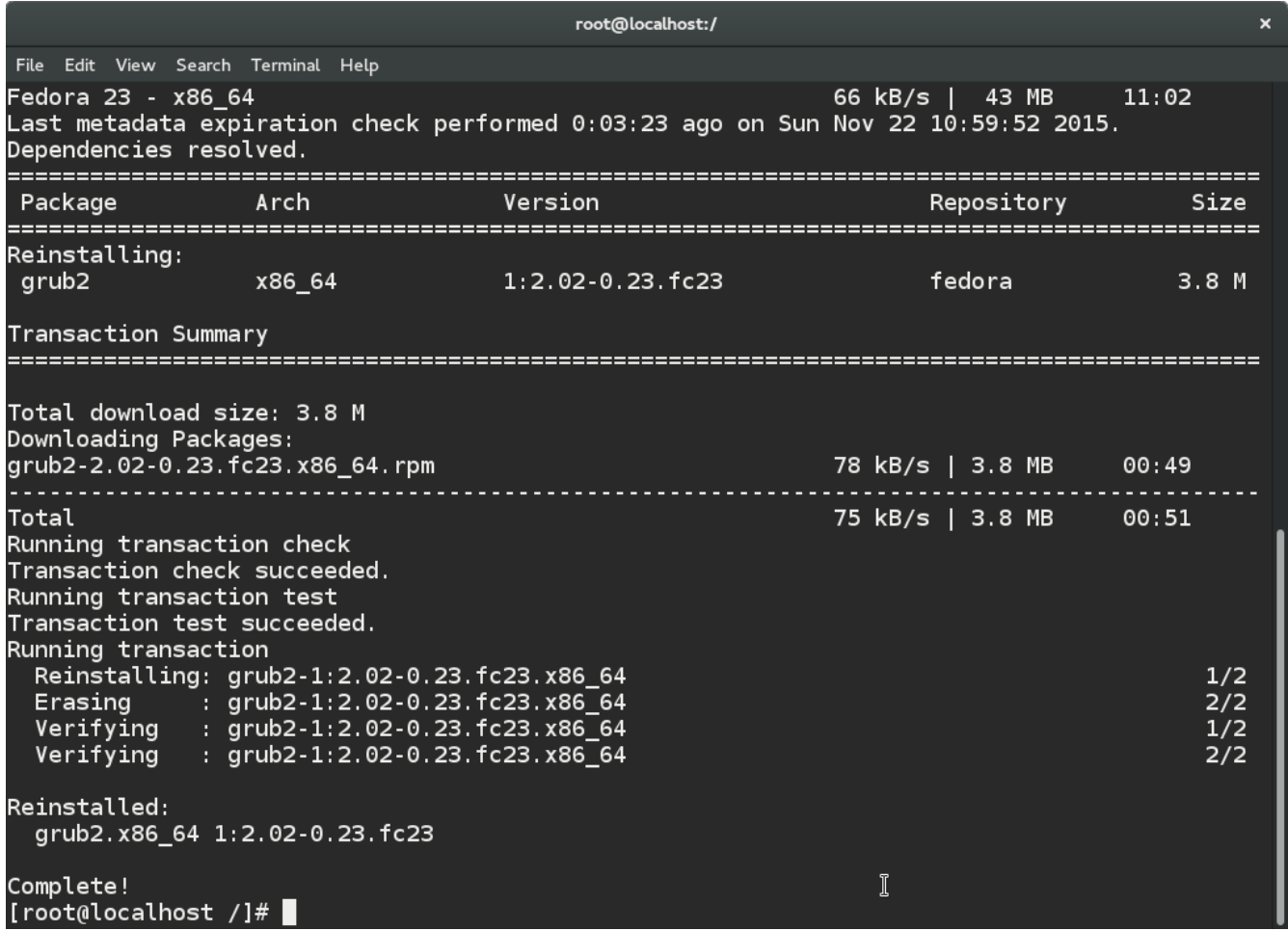

الأن إذا صح التعبير أعيد تثبيت إعدادات محمل الإقلاع على الهارديسك نلاحظ نجاح العملية .**Installation finished. No error reported**

لمستخدمي دبيان وأظن أرش وما بنيه عليهم نستخدم إسم **grub** وليس **2grub** على العموم نجرب الثنين سيعمل أمر من الثنين .

**grub-install /dev/sda**

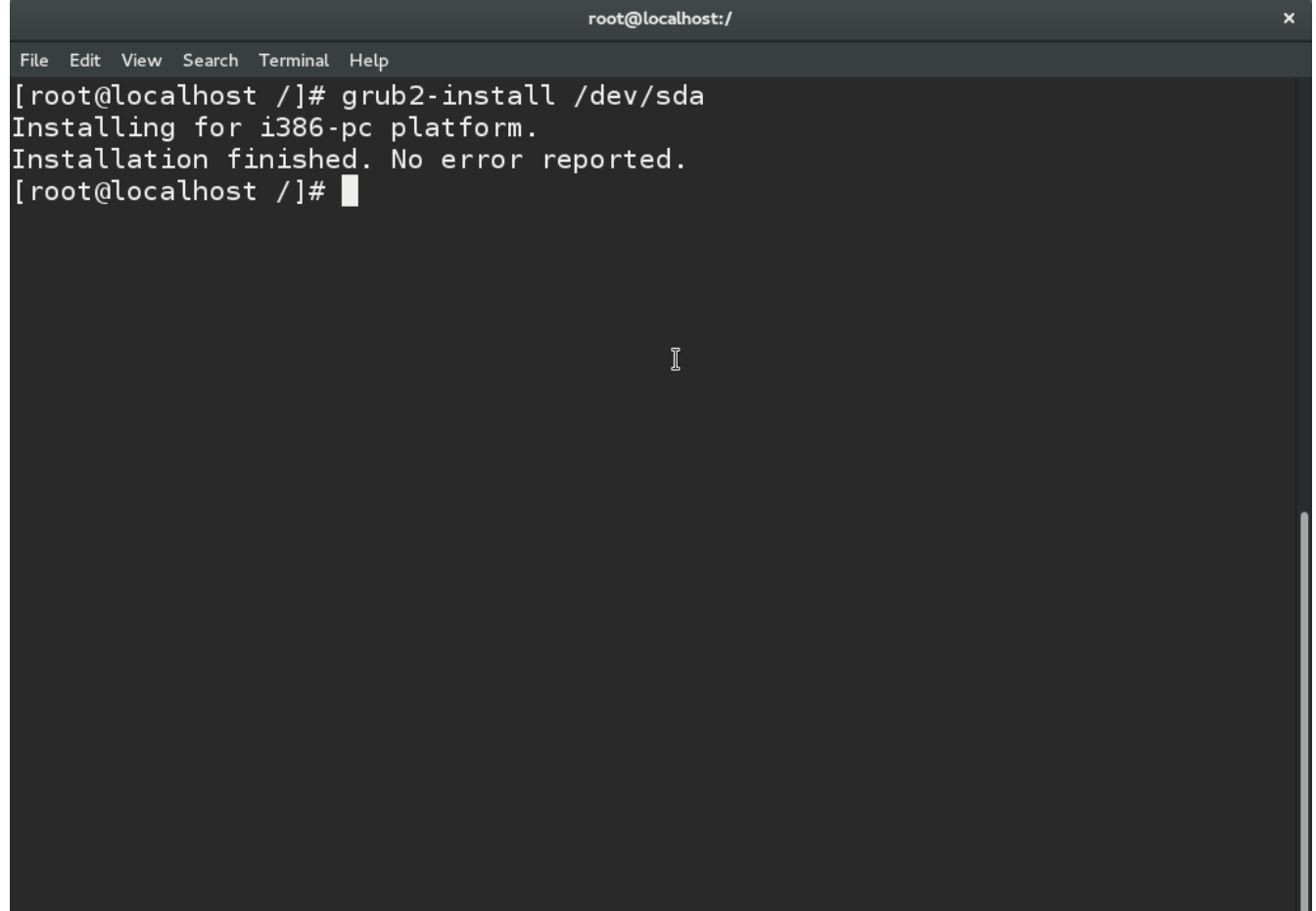

الأن أقوم بتحديث قائمة الأنظمة التي ستظهر عند بداية إقلاع الجهاز سيقوم محمل الإقلاع بإكتشاف وإضافة النظمة المثبته لدينا تلقائيا في فيدورا هناك طريقتين ل فرق بينهم في الثنين نستخدم ذات الملف لن تم عمل إختصار **Shortcut** لملف **cfg.grub** في مجلد **etc**.**/**

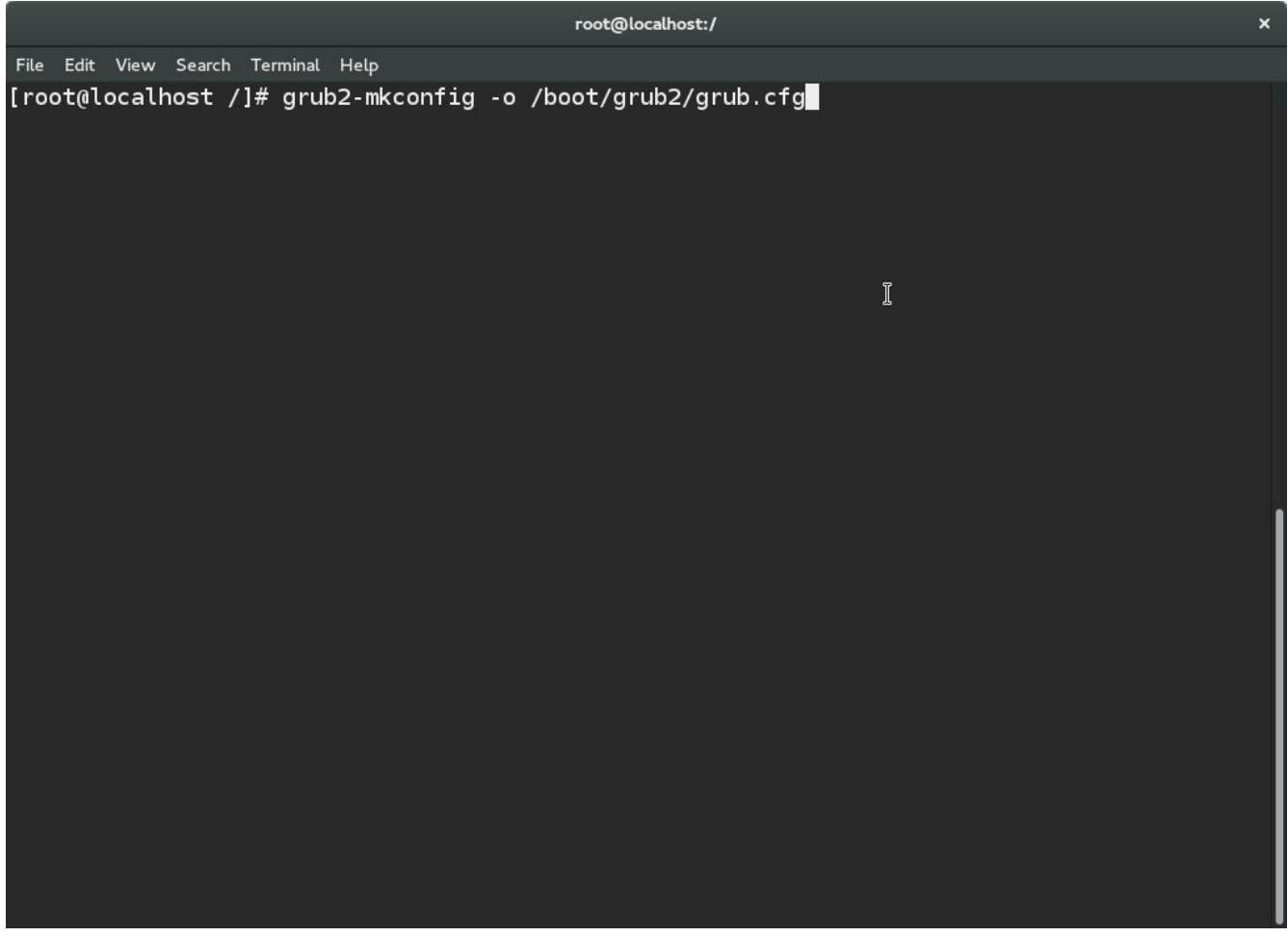

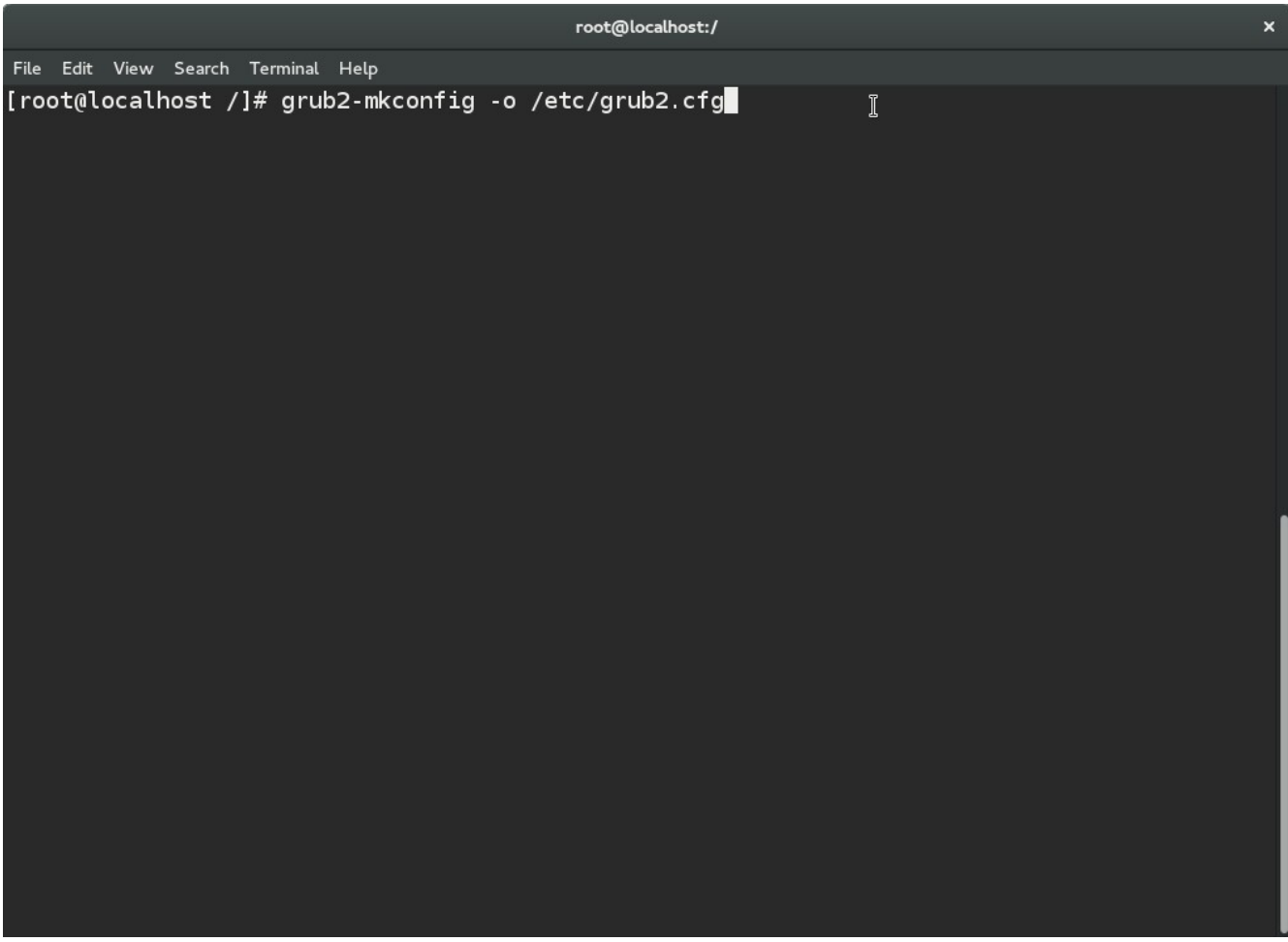

نلاحظ إنتهاء تحديث القائمة وتم العثور على نظام ويندوز أيضا .

لمستخدمي دبيان وأظن أرش وما بنيه عليهم نستخدم إسم **grub** وليس **2grub** على العموم نجرب الثنين سيعمل أمر من الثنين .

## **grub-mkconfig -o /boot/grub/grub.cfg**

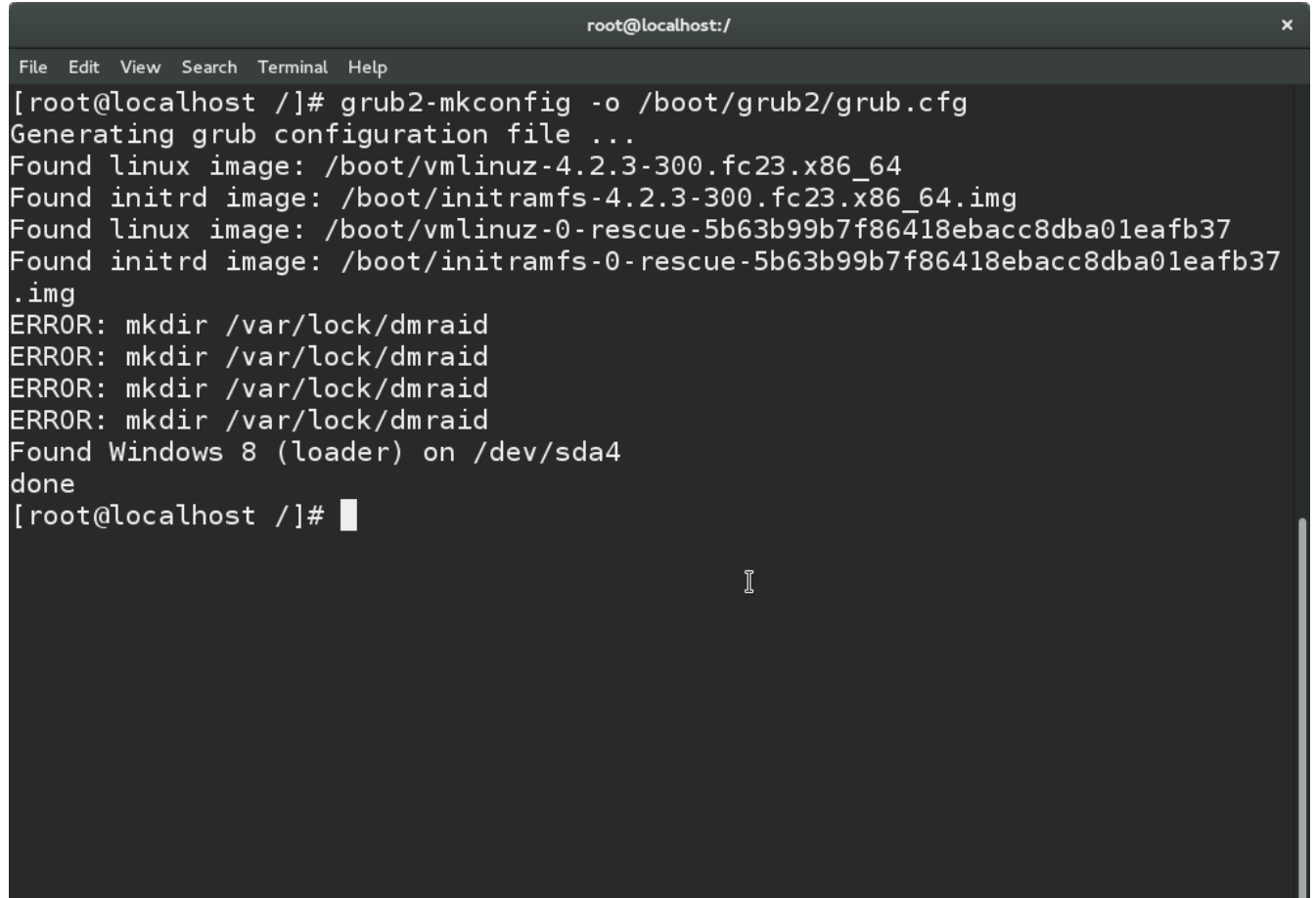

الن نخرج من **chroot** عن طريق **exit** .

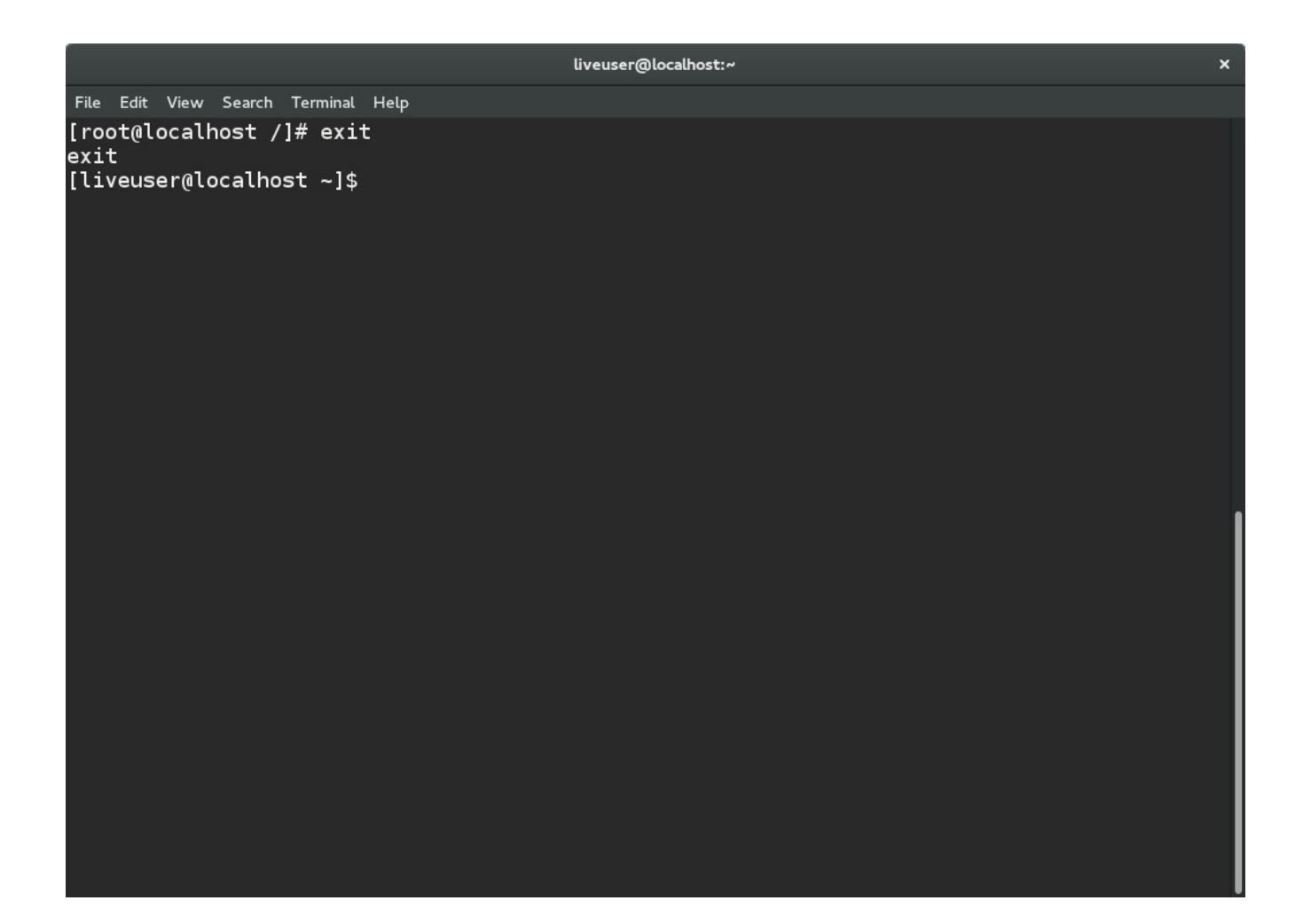

نفصل القسم عن مجلد **mnt/** بشكل أمن ملظحظة ظحرف ال **R** ظحرف كبير .

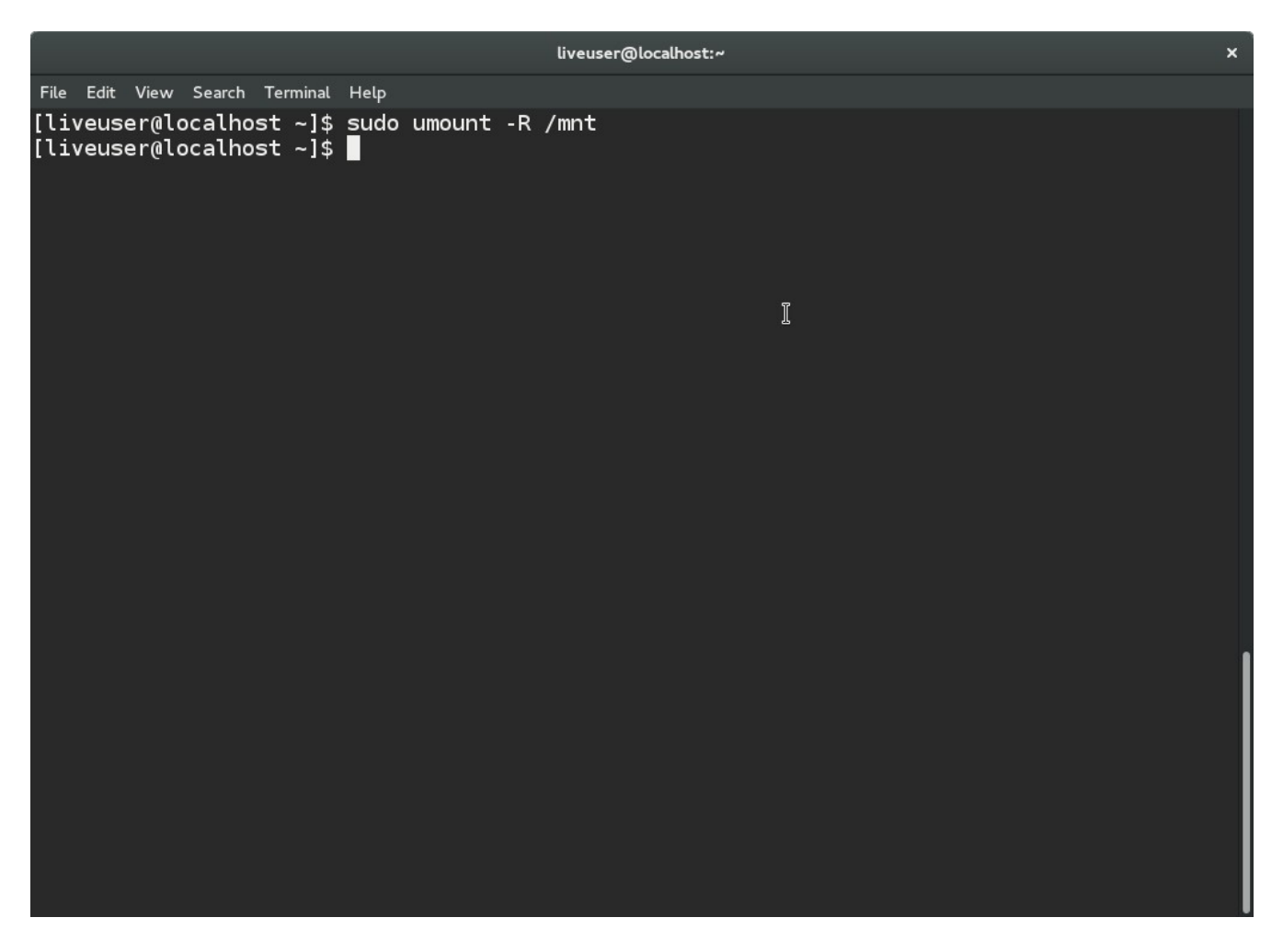

نعيد إقلاع الجهاز ولا ننسي عند أول إقلاع الجهاز أن نخرج **الفلاشة** أو ال cd من الجهاز حتى لا يعيد الإقلاع منهم .

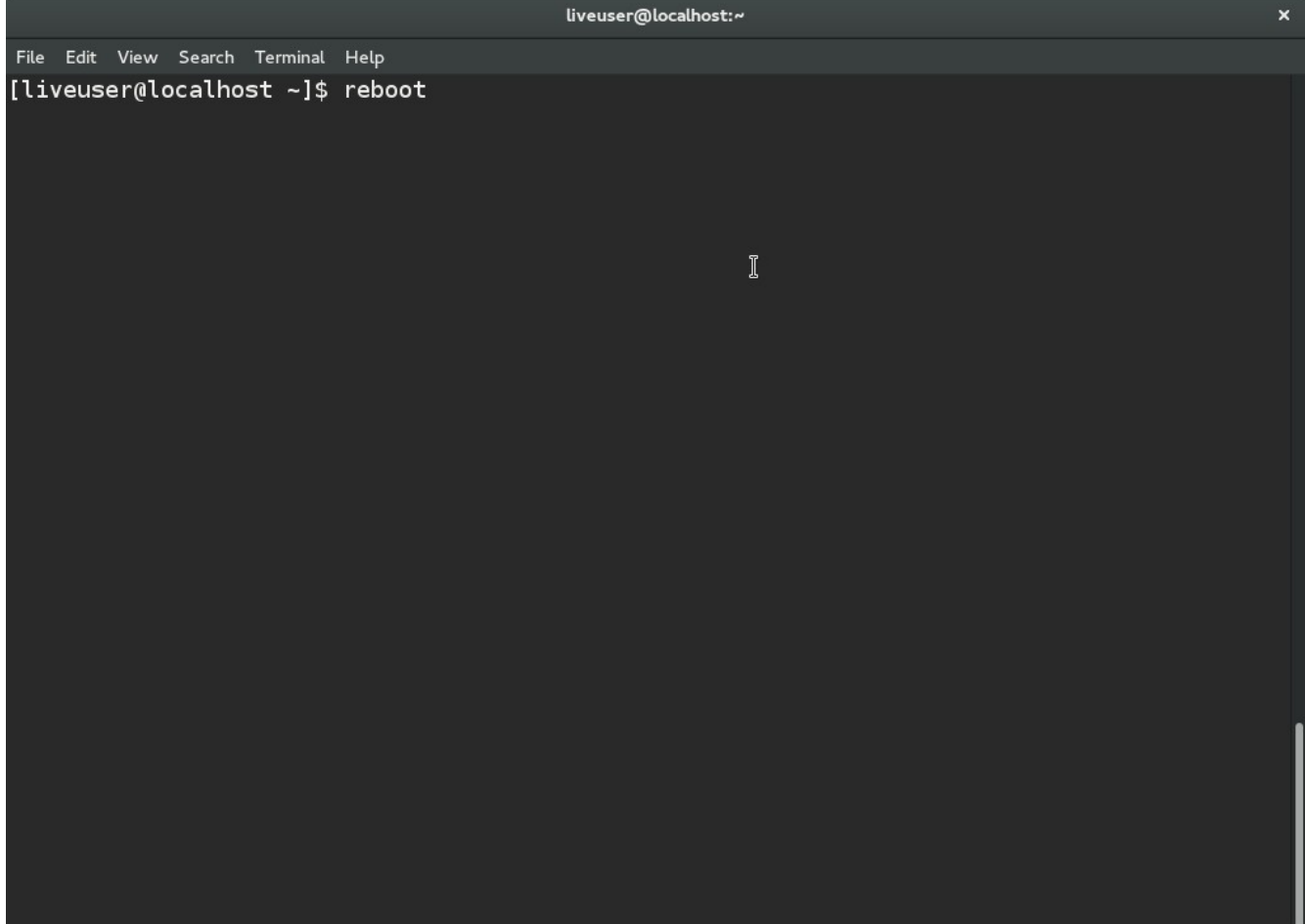

## **أخيرا نلاحظ** ان تم إسترجاع محمل الإقلاع الخاص بفيدورا وتمت إضافة نظام ويندوز أيضا .

Fedora (4.2.3-300.fc23.x86\_64) 23 (Workstation Edition)

Fedora (0-rescue-51a6543cd39f4ae3b95bf457e855f2a2) 23 (Workstation Editi+ Windows 8 (loader) (on /dev/sda2)

Use the 1 and 4 keys to change the selection.<br>Press 'e' to edit the selected item, or 'c' for a command prompt.